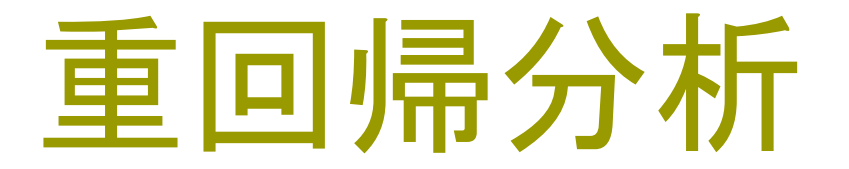

残差分析・変数選択

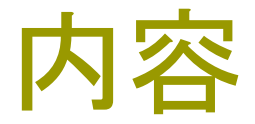

#### □ 重回帰分析

#### ■残差分析

- 歯の咬耗度データの分析
- ■「R」で変数選択 ~ step 関数 ~

### 重回帰分析と単回帰分析

#### □ 体重を予測する問題

- 分析1…「身長」のみから体重を予測
- 分析2…「身長」と「ウエスト」の両方を用いて体重を予測

分析1と比べて大きな改善

⇒ 「体重」に関する推測では「身長」だけでは不十分

- 重回帰分析における問題 ~モデルの構築~
	- 適切なモデルで分析しているか?
	- 適切な変数をモデルに組み込んでいるか?

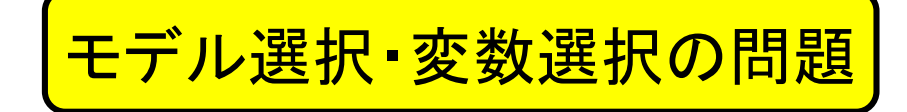

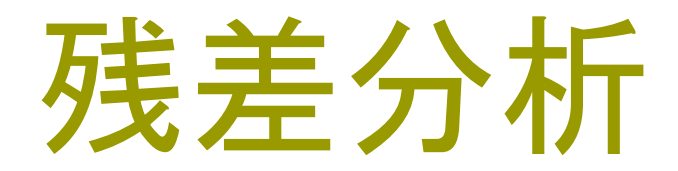

### 残差における仮定

□ 回帰分析における残差

■ モデルに組み込んだ変数では説明しれない「偶然誤差」

#### ロ 適切なモデルのもとでの残差に関する仮定

- 残差に正規分布を仮定する
- 残差の期待値は0
- 残差の分散は等しい
- それぞれの残差は互いに独立である

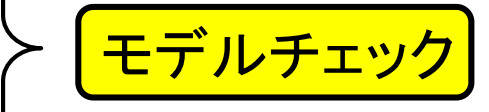

モデルチェック:例

#### □ 右の図のデータに対する適切なモデルとは?

■ 1次式によるモデル

■ 2次式によるモデル

データの構造

- $y_i = (x_i 1)^2 + 2 + \varepsilon_i$
- $\bullet \varepsilon_i \sim N(0, 0.1^2)$
- $\bullet i = 1, \ldots, 30$

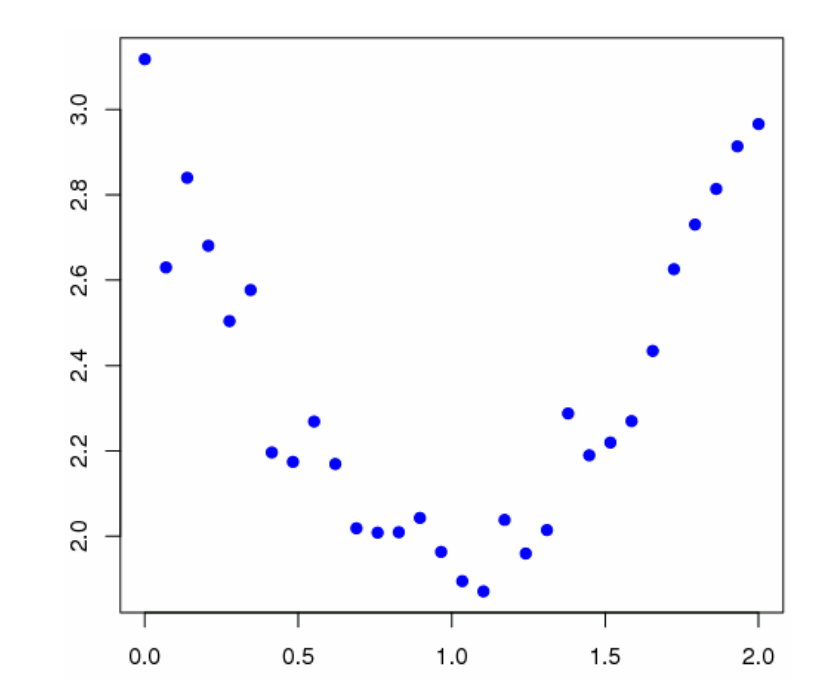

1次式によるモデル

□1次式を仮定して分析を行うと、次の結果を得る  $y_i = \beta_0 + \beta_1 x_i + \varepsilon_i$ 

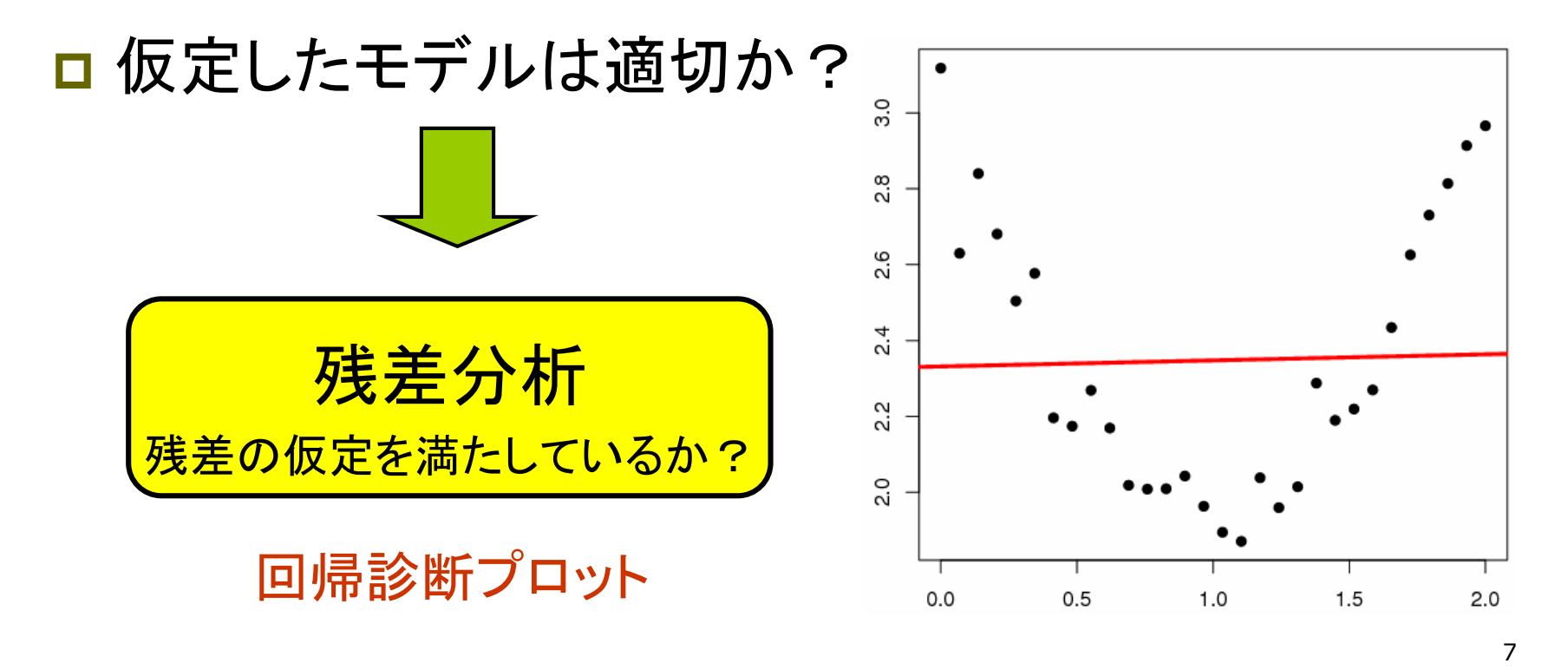

### 残差分析:1次式

#### ロ 回帰診断プロット

- 残差(y)と予測値(x)
- 正規Q-Qプロット
- 規準化残差と予測値
- Cookの距離

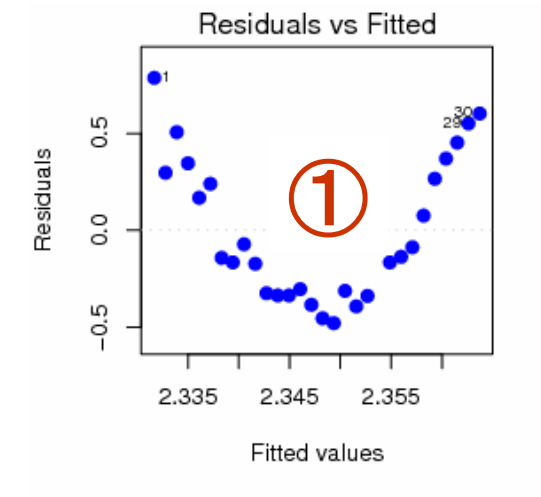

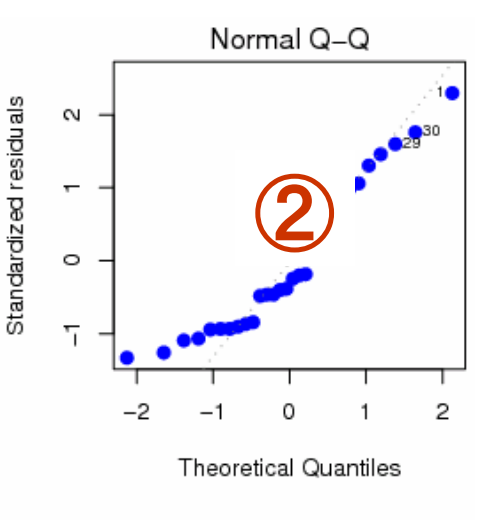

#### □ 用途

- 残差のふるまい
- 正規性の検証
- 残差の大きさ
- 外れ値の探索

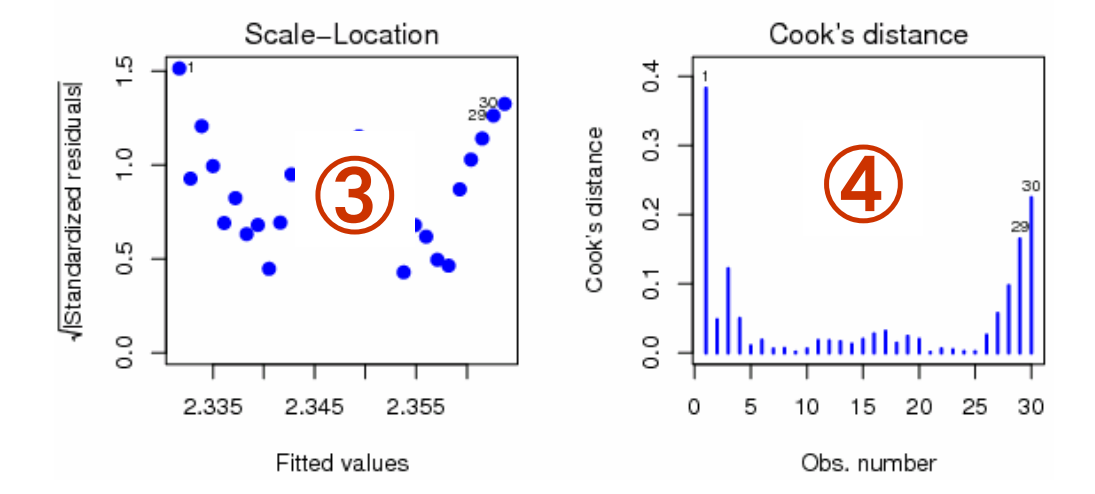

### 残差のふるまい

- □ 横軸:予測値、縦軸:残差
- □ 残差の全体像の把握
- □ 相対的に大きい残差には 番号がふられる (1, 29, 30)
- □ 残差の独立性と系列相関の有無
- □ 系列相関に関する検定 ダービン・ワトソン統計量 杉山 髙一著 「多変量データ解析入門」

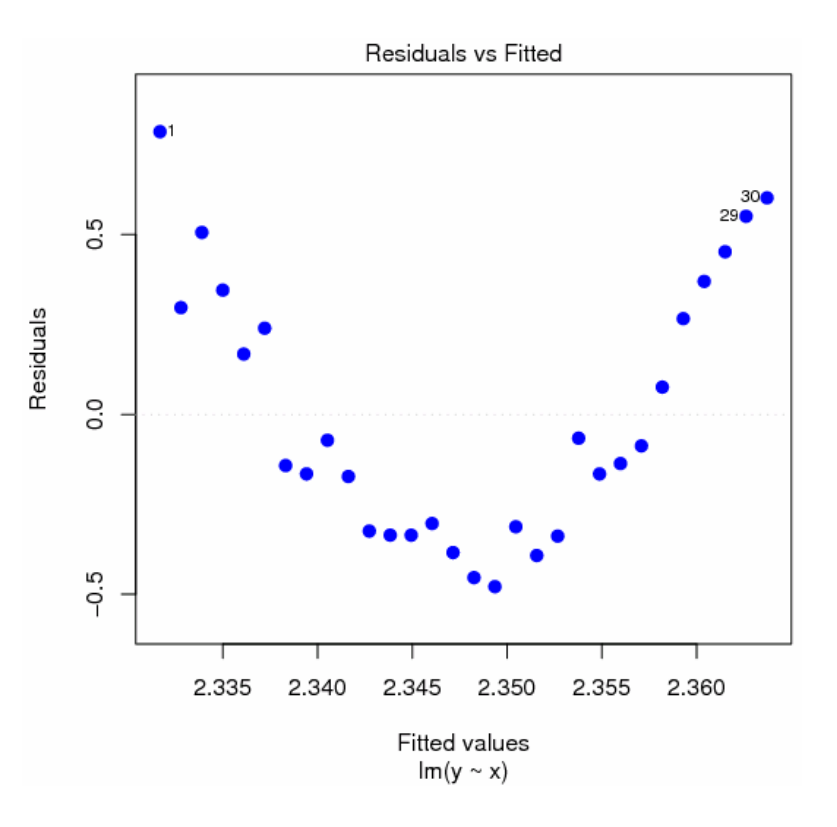

# ② 正規Q-Qプロット

- 名称:正規Q-Qプロット
- □ 横軸 : 正規分布の 縦軸 : 規準化残差の 経験分布関数による
- □ 残差が正規分布に従っている ⇒点が直線上に並べられる。
- ロ 残差が正規分布からずれている ⇒点が直線からはずれる
- □ 残差の仮定 : 標準正規分布
- ロ 相対的に、直線から外れている データには番号がふられる (1, 29, 30)

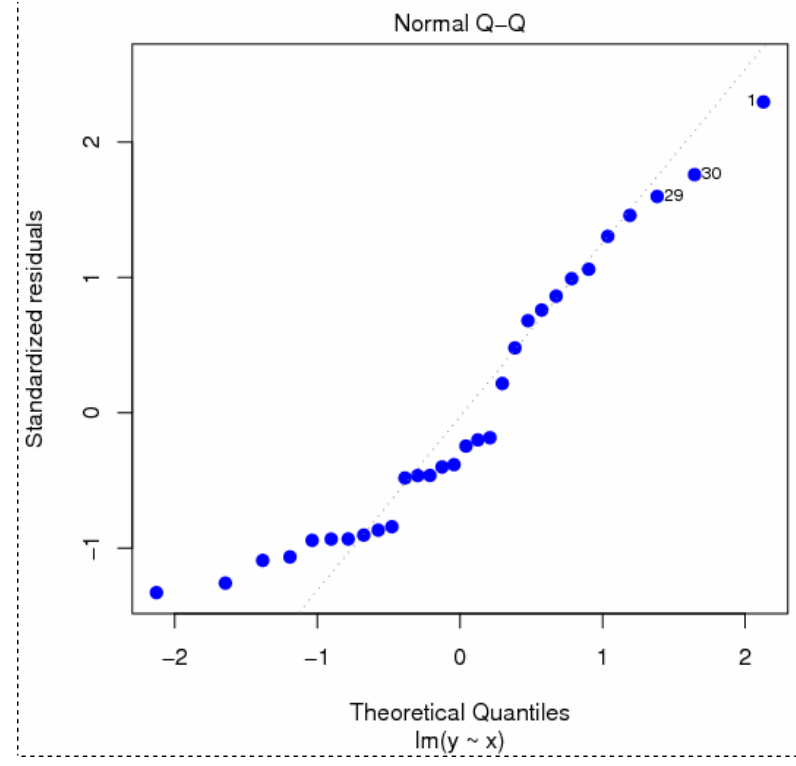

### 残差の大きさ

- □ 縦軸 : 規準化した残差の絶対値の平方根 横軸 : 予測値
- □ 残差の変動の考察 □ 相対的に大きい残差には 番号がふられる (1, 29, 30)

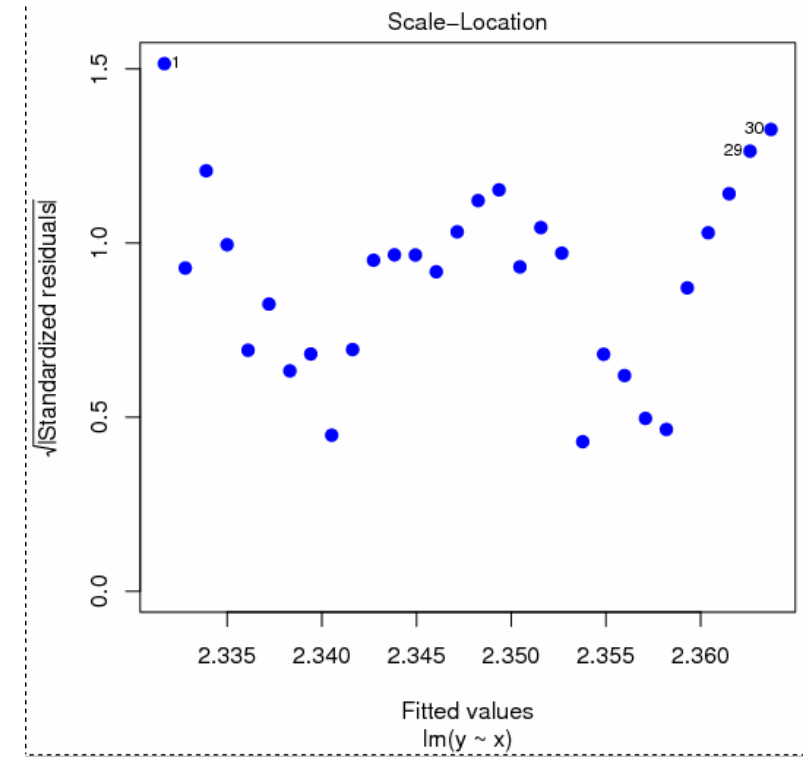

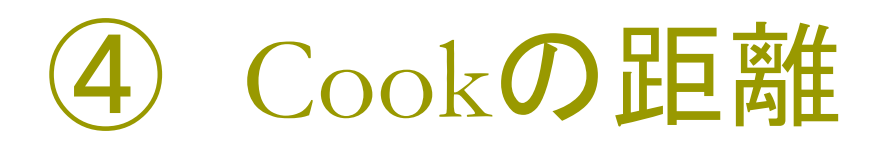

#### Cookの距離

- 個々のデータが回帰式の推定に 及ぼす影響を表した距離
- Cookの距離が大きいデータ ⇒回帰式の推定に大きく影響 ⇒外れ値の可能性
- □ 「R」では、 「Cookの距離≧0.5」 ならば大きいとしている (絶対的なものではない)
- $\bullet$ ප් f) 10 □ Cookの距離が相対的に大きいデータには 番号がふられる (1, 29, 30)

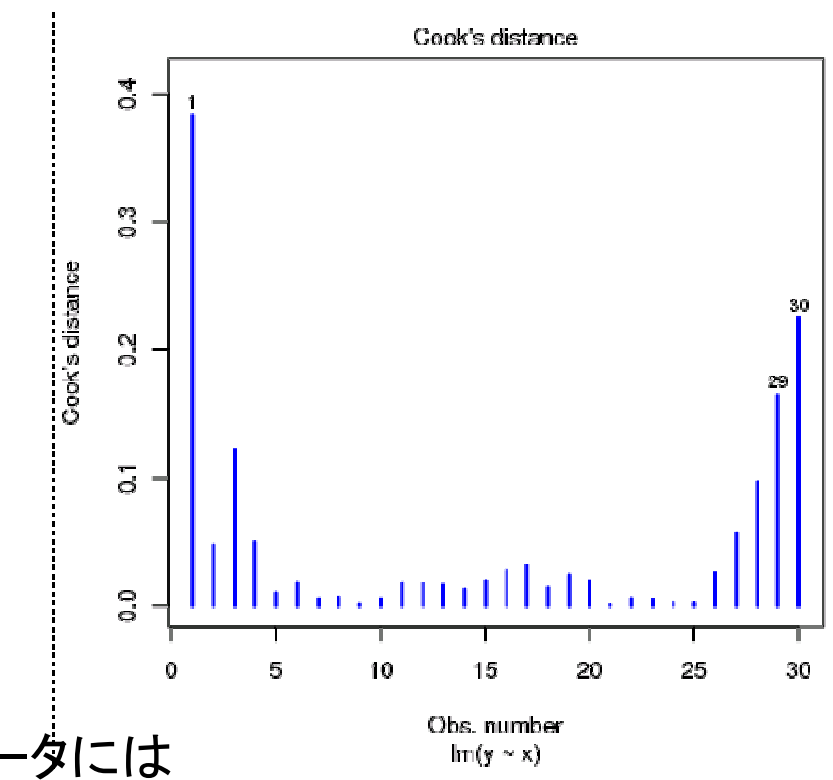

2次式によるモデル

#### □ モデルに2次式を仮定すると、次の結果を得る

□ 回帰診断プロットによる 残差の検討

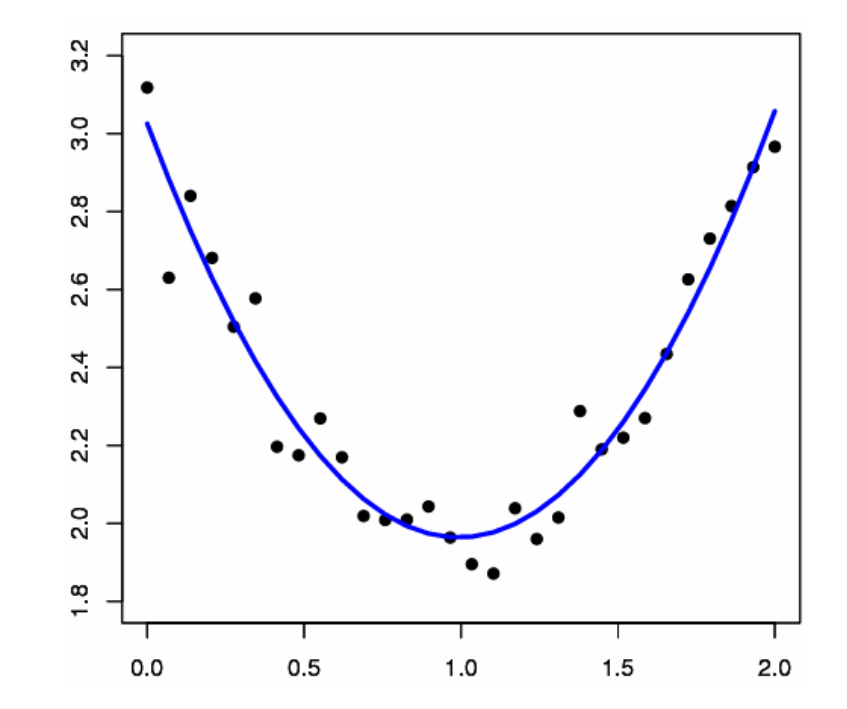

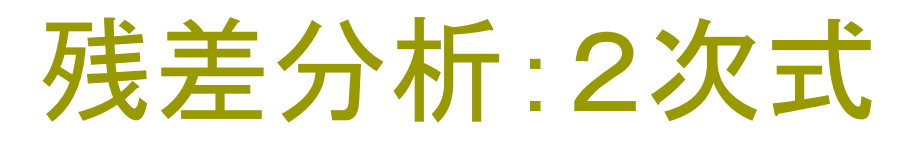

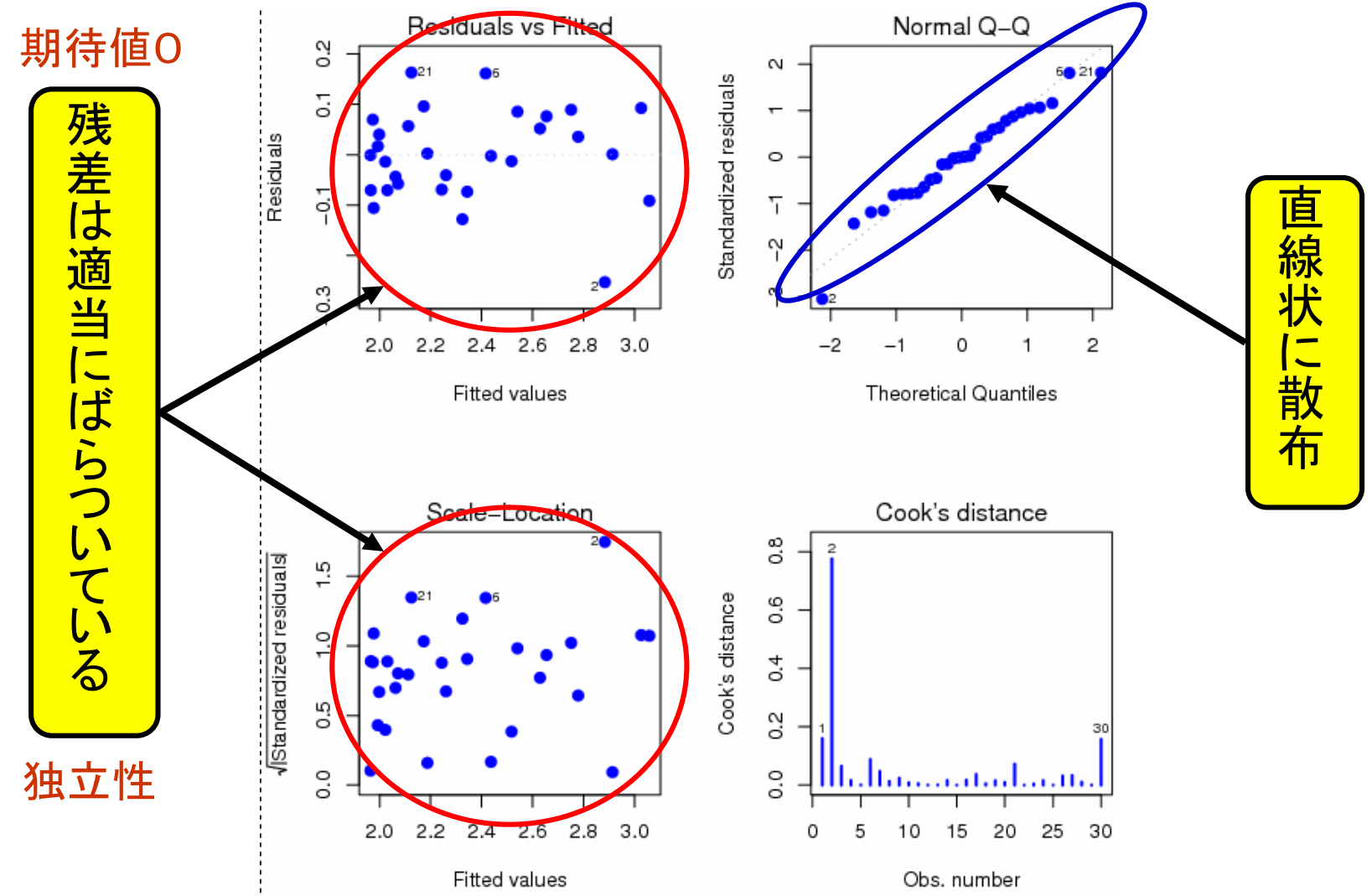

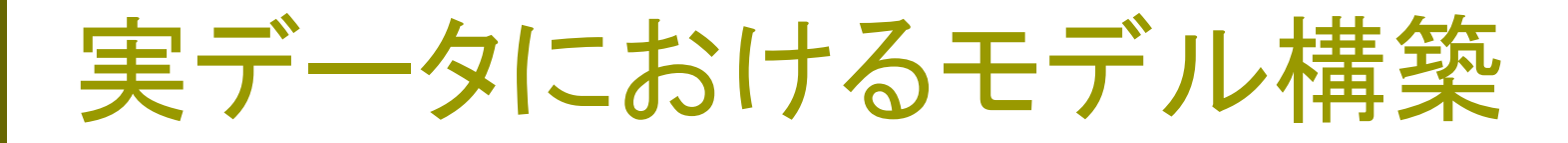

#### □ 主に変数を追加する場合

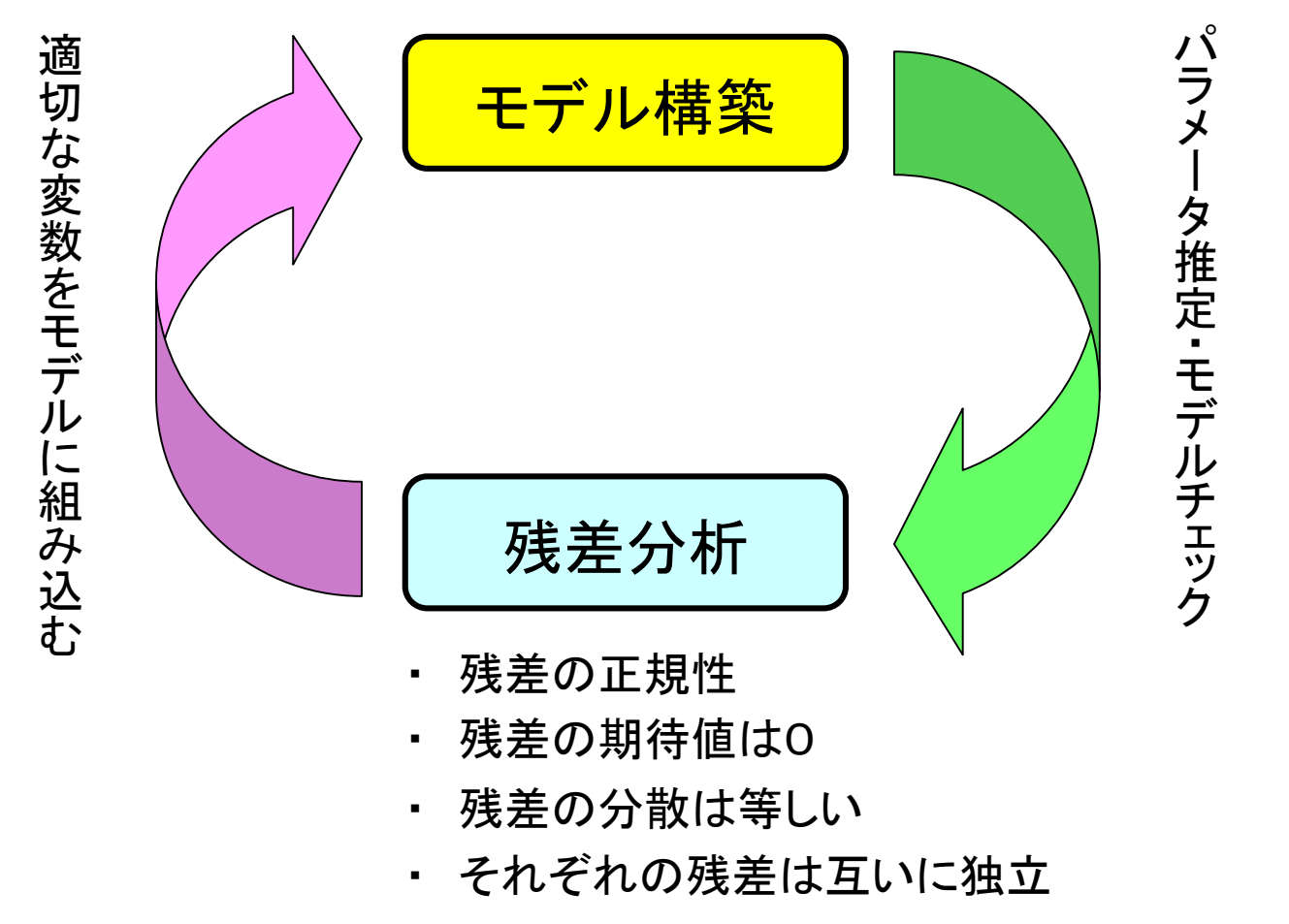

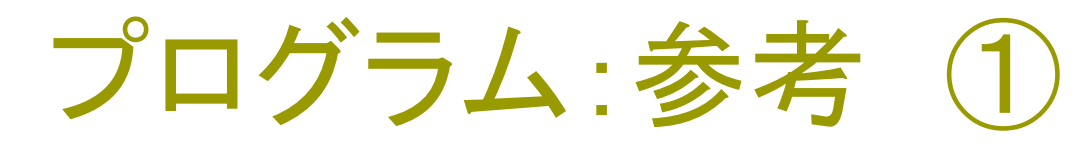

### □ 1次式のあてはめで用いたプログラム

```
x < - seq(from=0, to=2, length.out=30)
e <- rnorm(30, 0, 0.1)
y < - (x-1)^2 + 2 + e
```

```
result \langle -|m(y \sim x) \rangleplot(x, y, pch=19, col="black")abline(result, col="red", lwd=3)
```
}

```
par(mfrow=c(2,2))for(i in 1:4){
  plot(result, which=i, add.smooth=F, pch=21,
  bg="blue", col="blue", lwd=2)
```
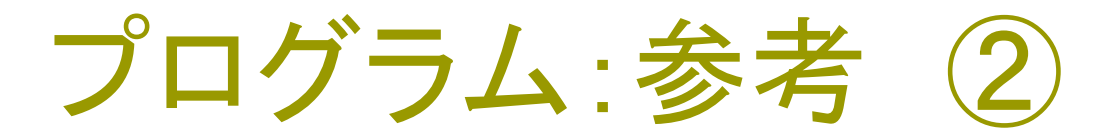

### □ 2次式のあてはめで用いたプログラム

```
x^2 < -x^2result \langle -|m(y \sim x+x^2) \rangle
```
}

```
plot(x, y, xlim=c(0,2), ylim=c(1.8,3.2), pch=19)
par(new=T)
plot(x, fitted(result), type="l"
, xlim=c(0,2),
    ylim=c(1.8,3.2), ann=F, col="blue", lwd=3)
```

```
par(mfrow=c(2,2))for(i in 1:4){
   plot(result, which=i, add.smooth=F, pch=21,
        bg="blue", col="blue", lwd=2)
```

```
プログラムの説明 (回帰診断)
```

```
par(mfrow=c(2,2))for(i in 1:4){
   plot(result, which=i, add.smooth=F, pch=21,
        bg="blue", col="blue", lwd=2)
}
```
- 「R」では for 文も使うことができます。
- par(mfrow= $c(2,2)$ ) 次に描く図やグラフを描くスペースを2行2列に分割
- plot(lm.obj) : 回帰診断プロットの出力
- その他の引数については R-Tips をご覧下さい

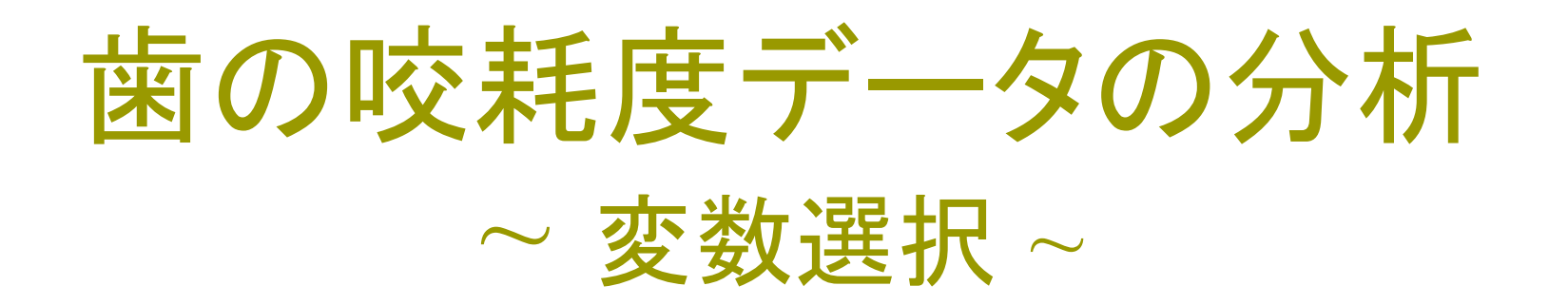

日本大学名誉教授(松戸歯学部)尾崎公教授 による「歯の咬耗度」のデータです。このデータ を用いて分析の説明をいたします。

歯のデータの分析

□ 歯の咬耗度による年齢推定

データ

- 189人、28本の歯の咬耗度を測定
- 歯の摩耗の度合いは5段階
- 各分類に、どのような数値を割りふる か、すなわち数量化が重要な問題に なる。 欠如

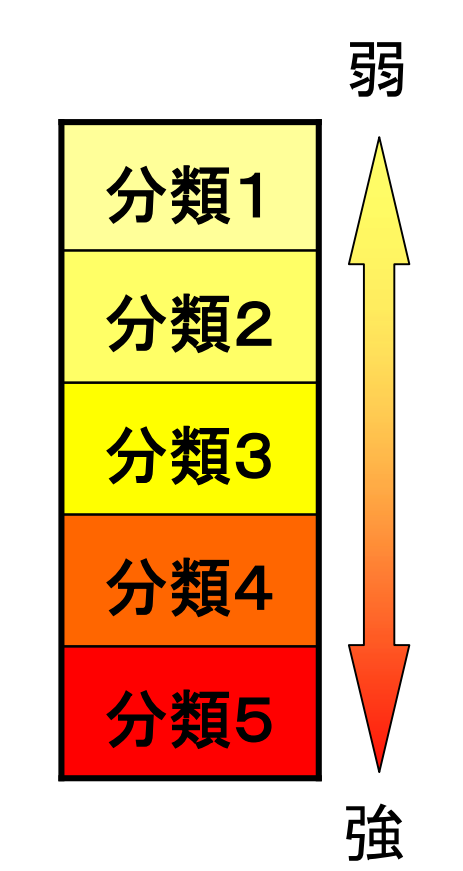

歯のデータの分析

#### □ 数量化について

- ここでは、数量化分析等を用いたり して検討した結果、分類1には1.0、 分類2には2.0、分類3には3.0、分 類4には4.0、欠如した歯の分類5に は4.0を与えた。
- ■詳しい変数の分類・分析法 杉山 髙一著 「多変量データ解析入門」

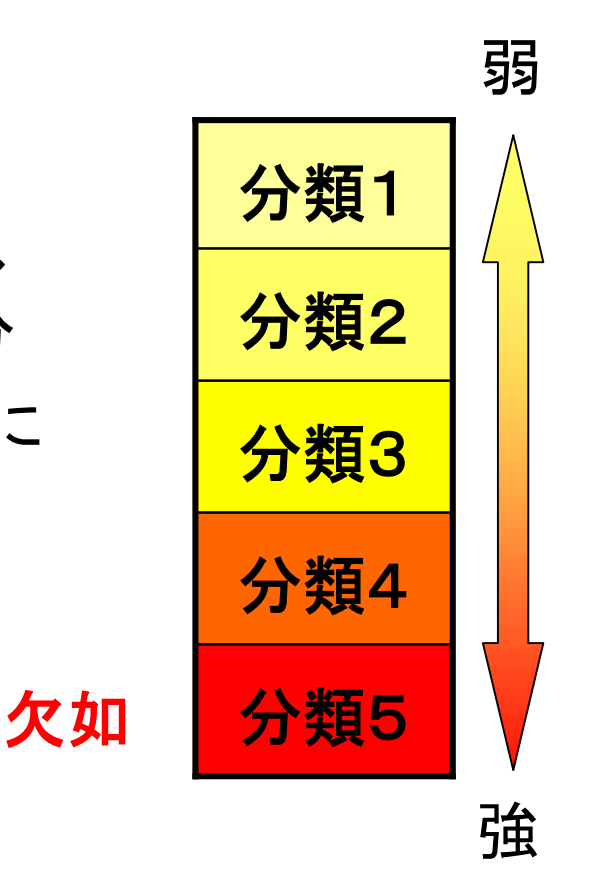

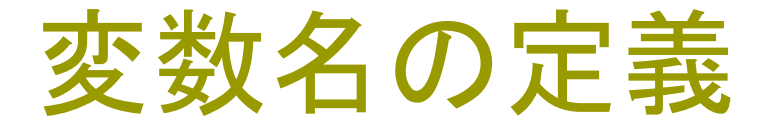

#### □ 歯の変数名と対応関係

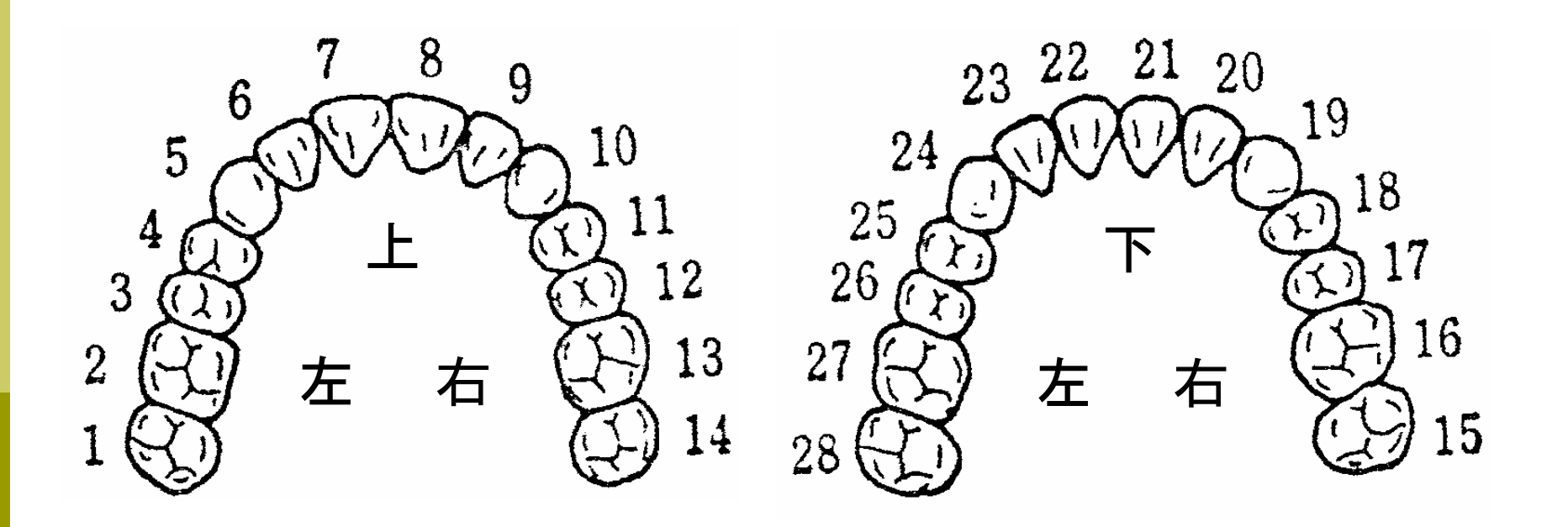

### 歯の咬耗度データ

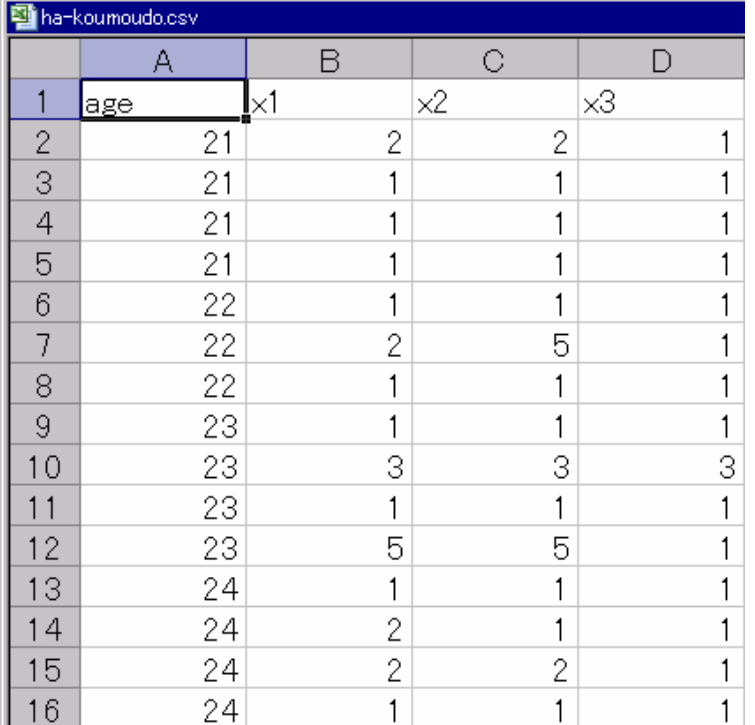

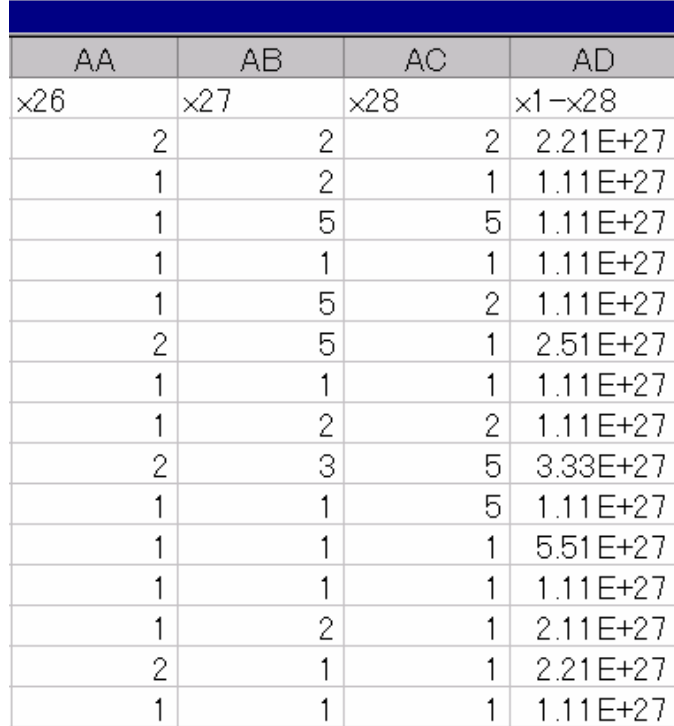

…

…

23

…

 $\blacksquare$  $\blacksquare$ 

# データ加工 : 不要なデータの削除

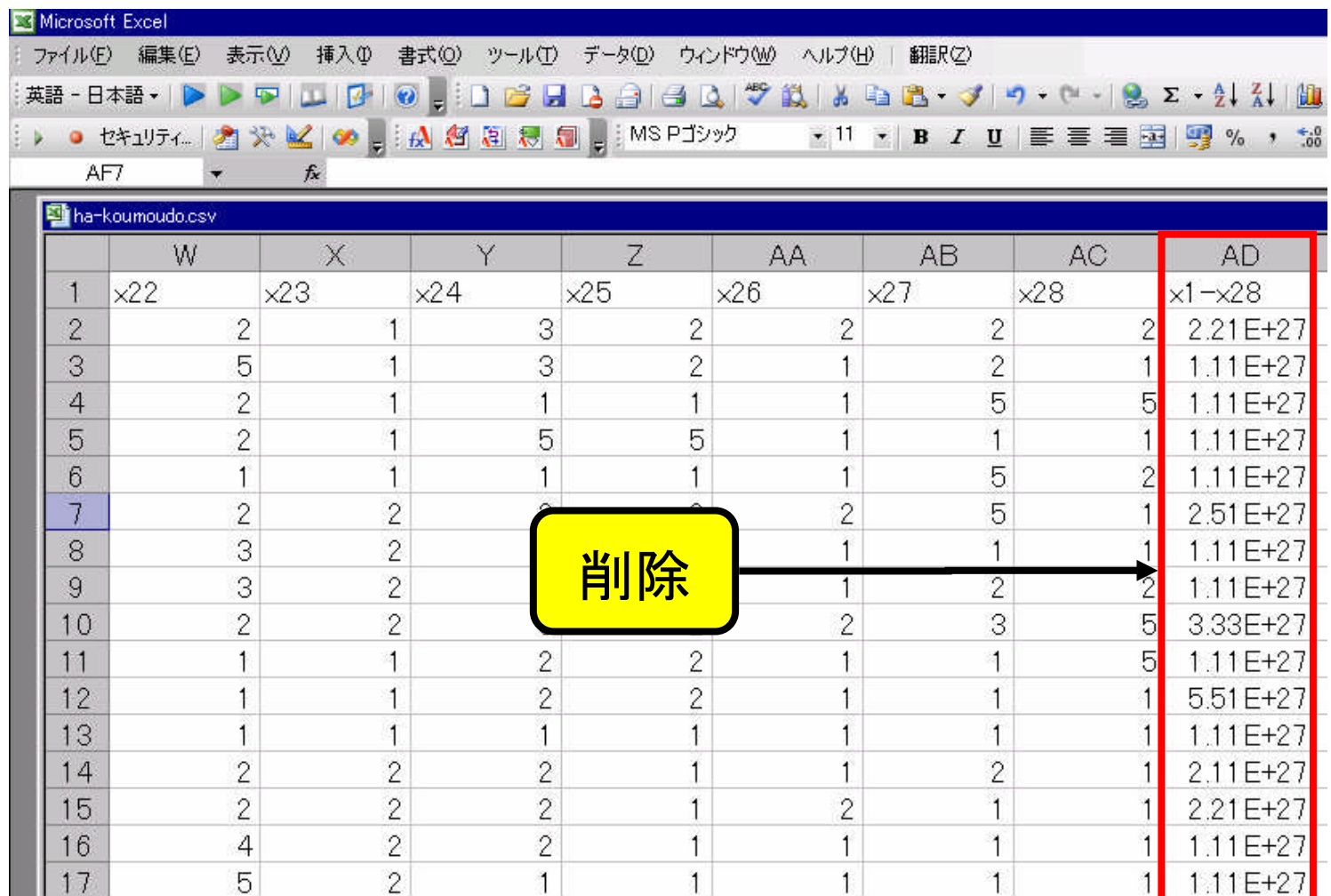

# データ加工:特定のデータの置換

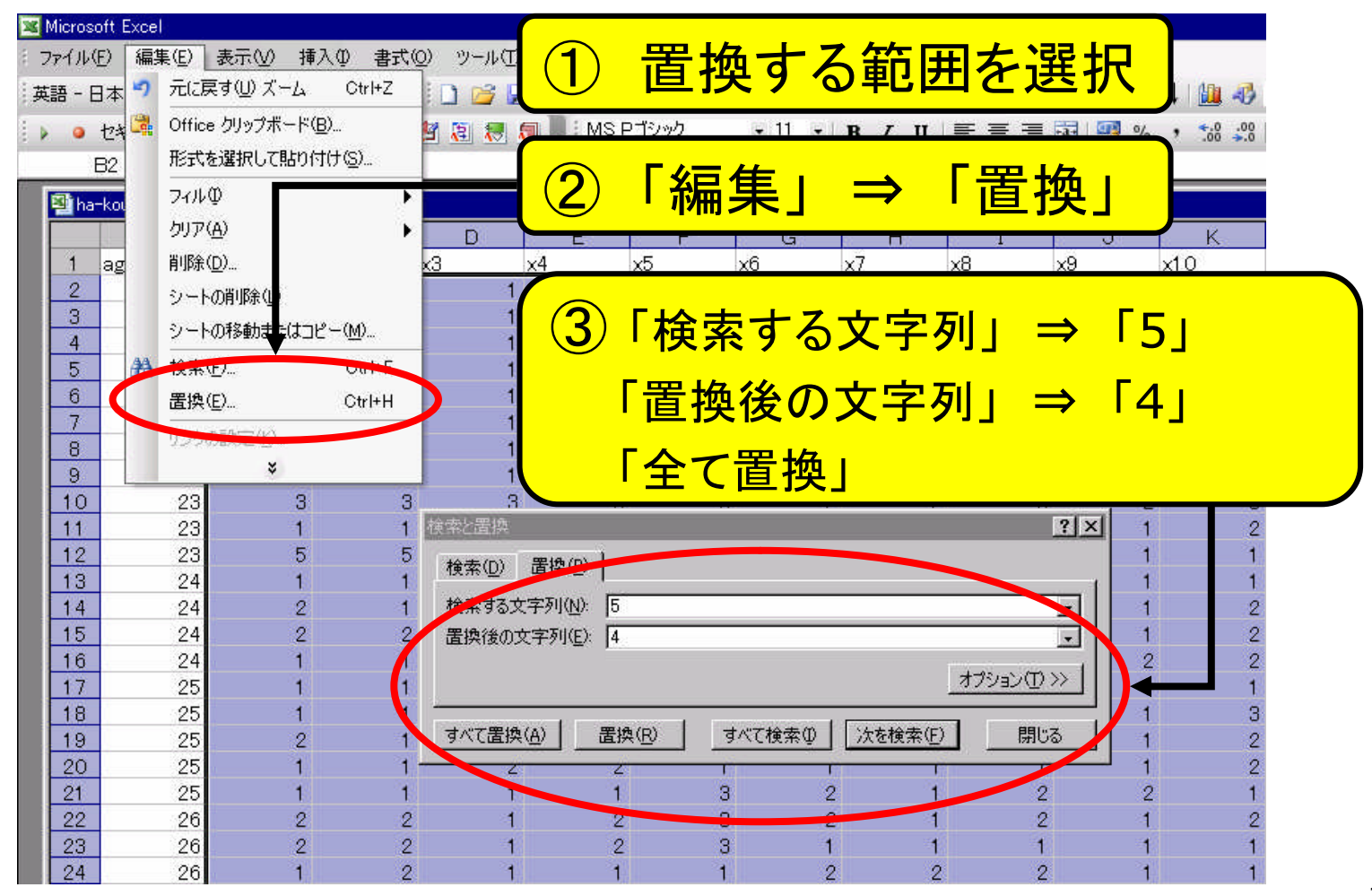

```
プログラム
```
### 「ディレクトリの変更」を忘れずにしましょう

```
koumoudo <- read.csv("ha-koumoudo.csv", header=T)
```

```
result1 <- lm(age~., data=koumoudo)
result2 <- step(result1)
```

```
summary(result1)
summary(result2)
```

```
プログラムの説明
```
result1 <- lm(age~., data=koumoudo) result2 <- step(result1)

lm(目的変数~ ., data=データ)

■「目的変数~.」とすると、目的変数以外の 全ての変数を説明変数として分析を行う

**o** step(lm.obj)

■lm関数により得たモデルに対して、 AIC基準で変数選択を行う関数

### 変数選択基準

#### □変数選択基準

- 残差平方和
- 決定係数 ・ 自由度調整済み決定係数
- 各変数に対する有意性検定( t 検定 ・ F検定 )

■ AIC基準 AIC最小のモデルを最適なモデルとする

参考文献

- 杉山 髙一著 :「多変量データ解析入門」
- 小西 貞則著 :「情報量規準」
- 早川 毅著 :「回帰分析の基礎」

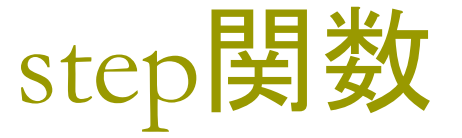

### Step関数 (全ての変数を含んだモデルと、そのAIC

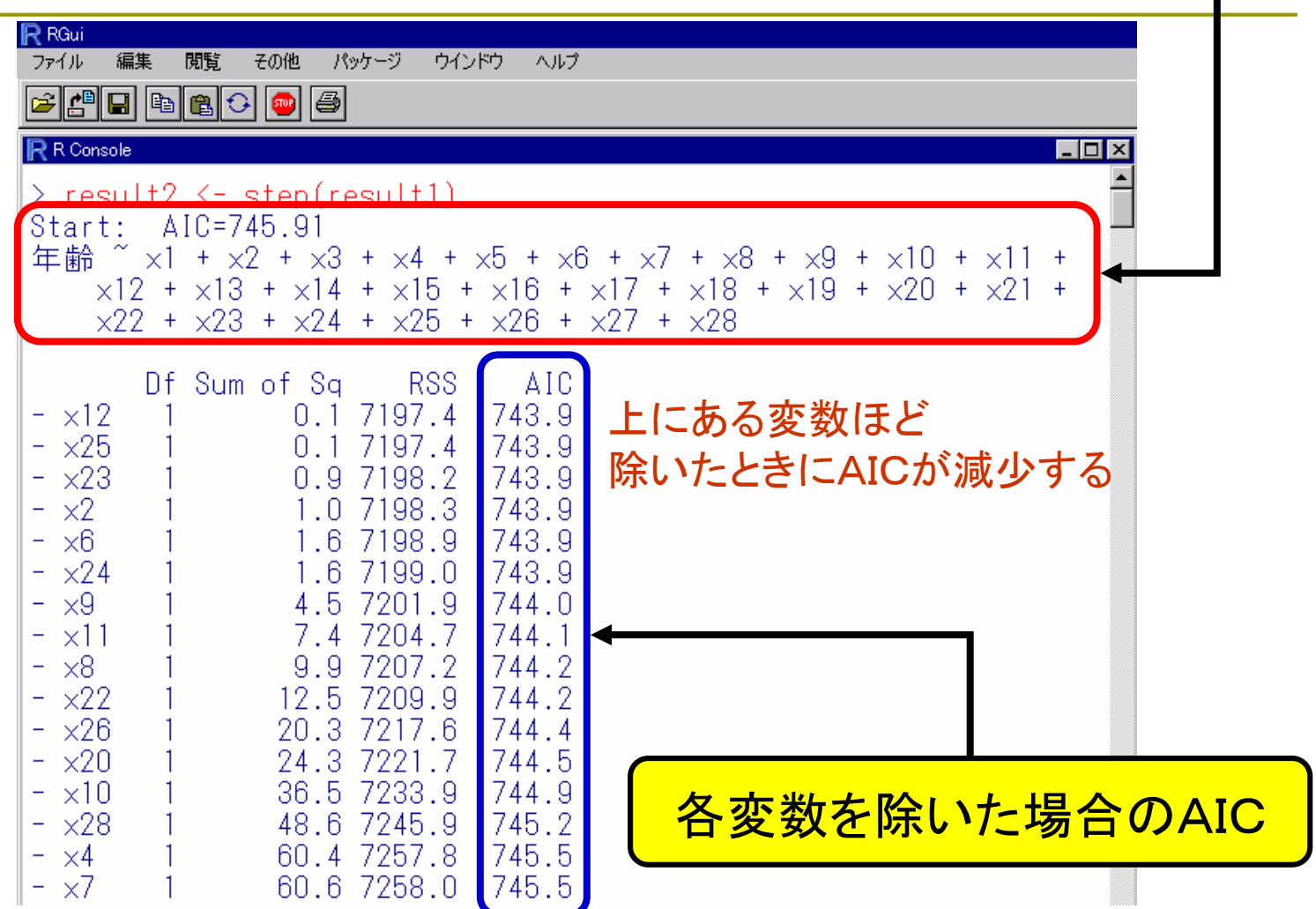

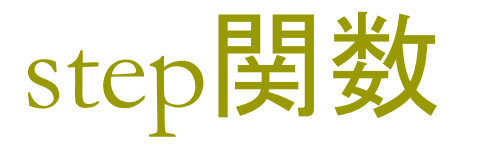

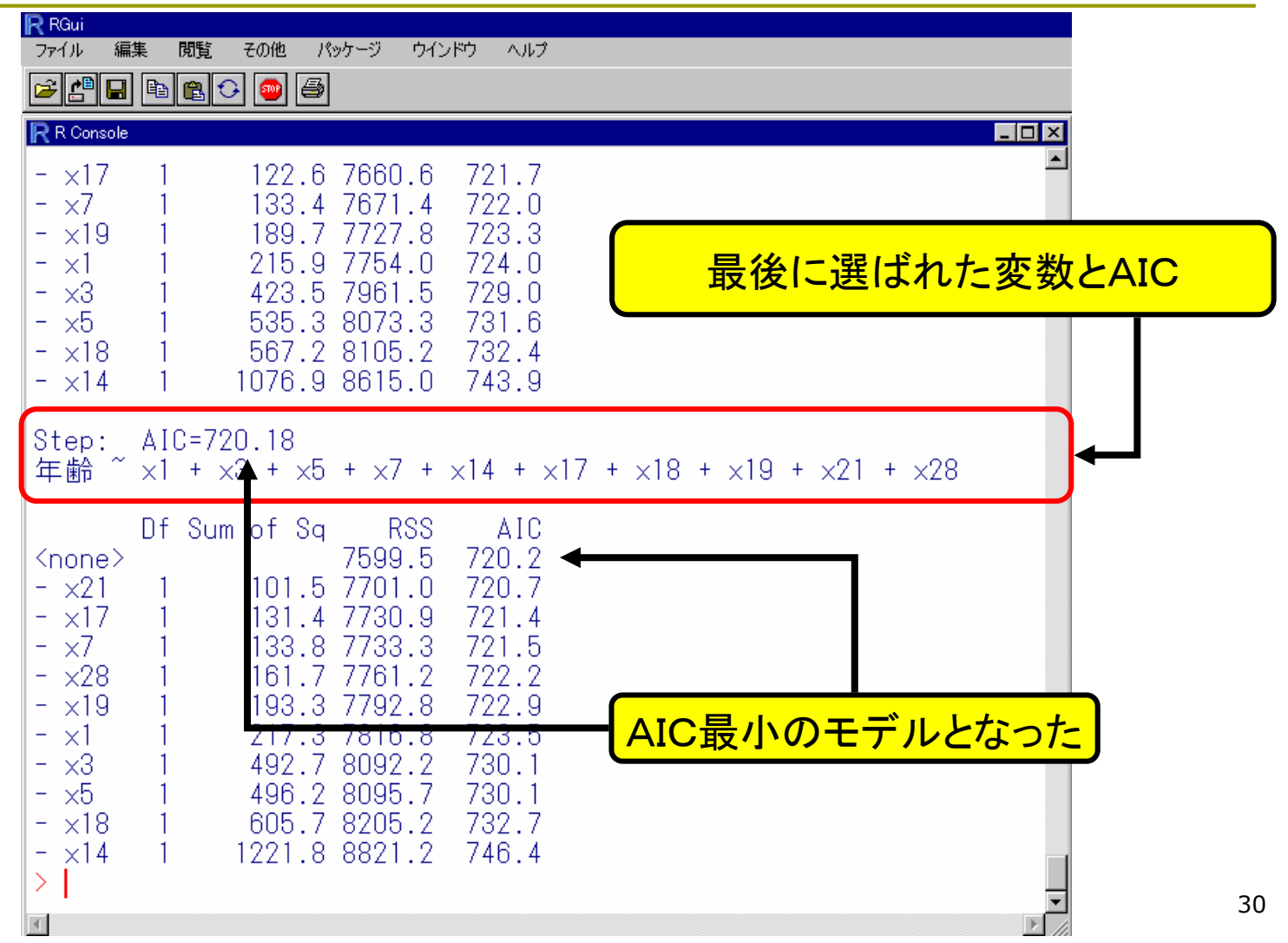

# 分析結果:変数選択前1

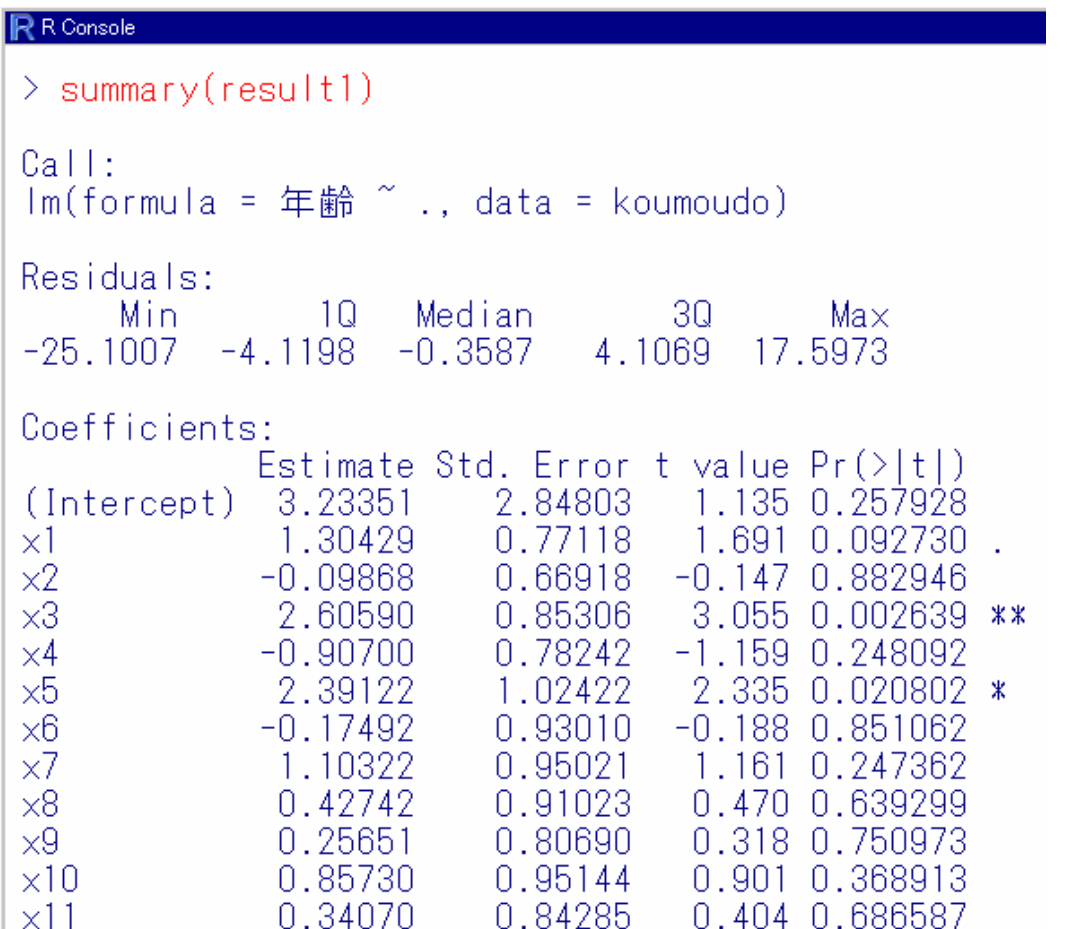

### 分析結果:変数選択前2

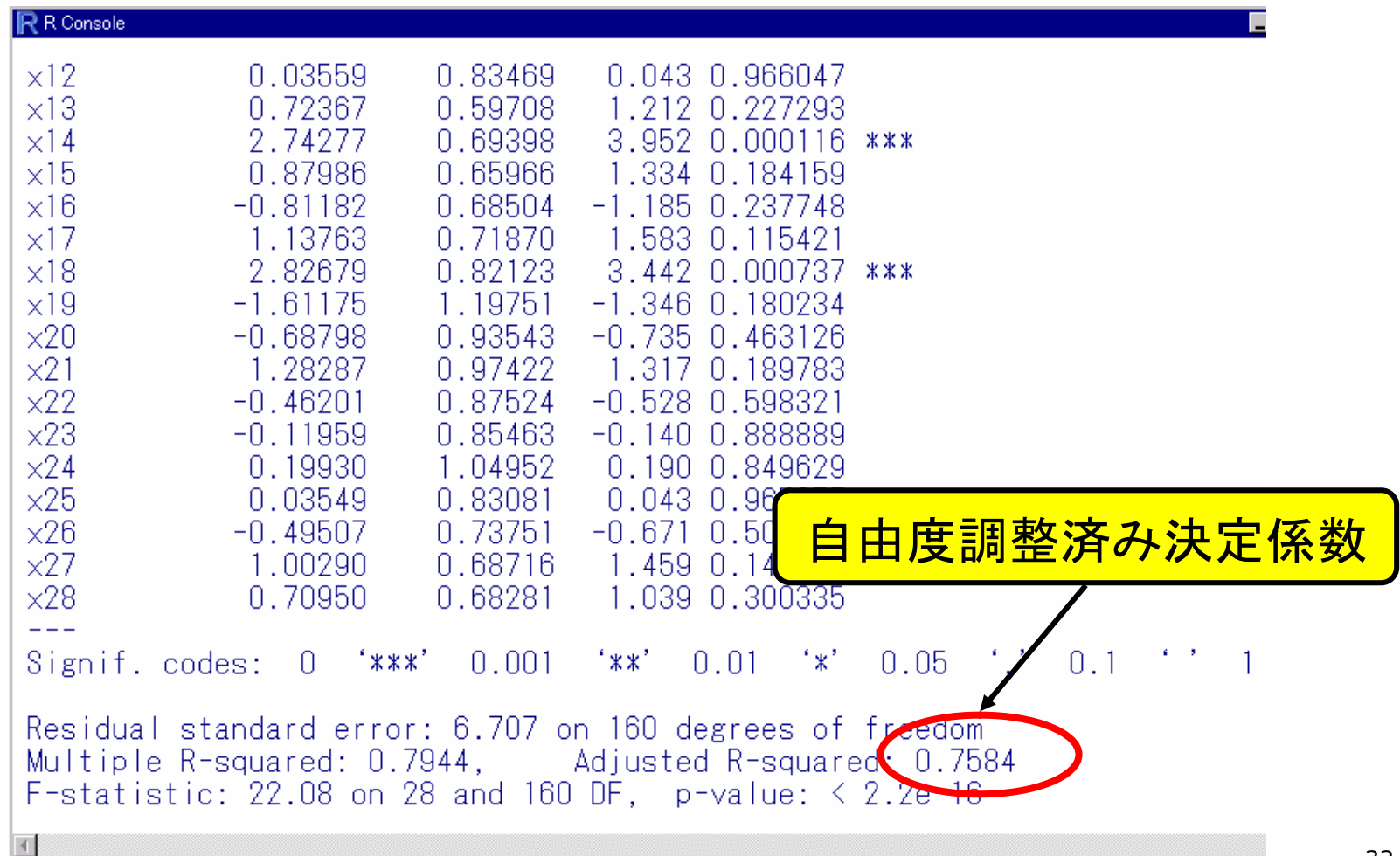

### 分析結果:変数選択後

#### R R Console  $>$  summary(result2)  $|Ca||:$  $\ln(\text{formula} = \text{年ii}^{\text{2}} \text{ x1} + \text{x3} + \text{x5} + \text{x7} + \text{x14} + \text{x17} + \text{x18} + \text{x19} + \text{x19} + \text{x19} + \text{x10} + \text{x11} + \text{x12} + \text{x13} + \text{x14} + \text{x15} + \text{x16} + \text{x19} + \text{x19} + \text{x10} + \text{x10} + \text{x11} + \text{x12} + \text{x13} + \text{x14} + \text{x15} + \text{x16} + \text{x17} + \text{x18}$  $x21 + x28$ . data = koumoudo) Residuals: 10 Median -30. Max Min.  $-24.3694 - 5.0871 - 0.1068$ 4.0291 17.6537 Coefficients: Estimate Std. Error t value  $Pr(>\vert t \vert)$ (Intercept) 4.7750 2.0810 2.295 0.022925 \* 1.4693 0.6513 2.256 0.025292 \* lx1.  $\vert x3$ 2.3844 0.7019  $3.3970.000840$  \*\*\* 変数選択により改善 x5 2.8666 0.8409 3.409 0.000806 \*\*\* lx7. 1.2176 0.6877 1.771 0.078345  $\vert x \vert 4$ 3.2680 0.6109 5.349 2.69e-07 \*\*\* 0.6554 1.754 0.081116  $\vert$  x17 1.1497 3.767 0.000225 \*\*\*  $\vert$  x18 2.7463 0.7291  $\vert x19 \vert$  $-2.1144$  $0.9938 -2.128 0.034745 *$  $x21$ 1.0810 0.7012 1.542 0.124959  $x28$ 0.5587  $1.9460.053232$ . 1.0872  $\mathbf{r} = \mathbf{r}$ Signif.codes: 0 '\*\*\*' 0.001 '\*\*' 0.01 '\*' 0.05 Residual standard error: 6.534 on 178 degrees of Freedom Multiple R-squared: 0.7829. Adjusted R-squared: 0.7707  $F$ -statistic: 64.2 on 10 and 178 DF, p-value: < 2.2.16

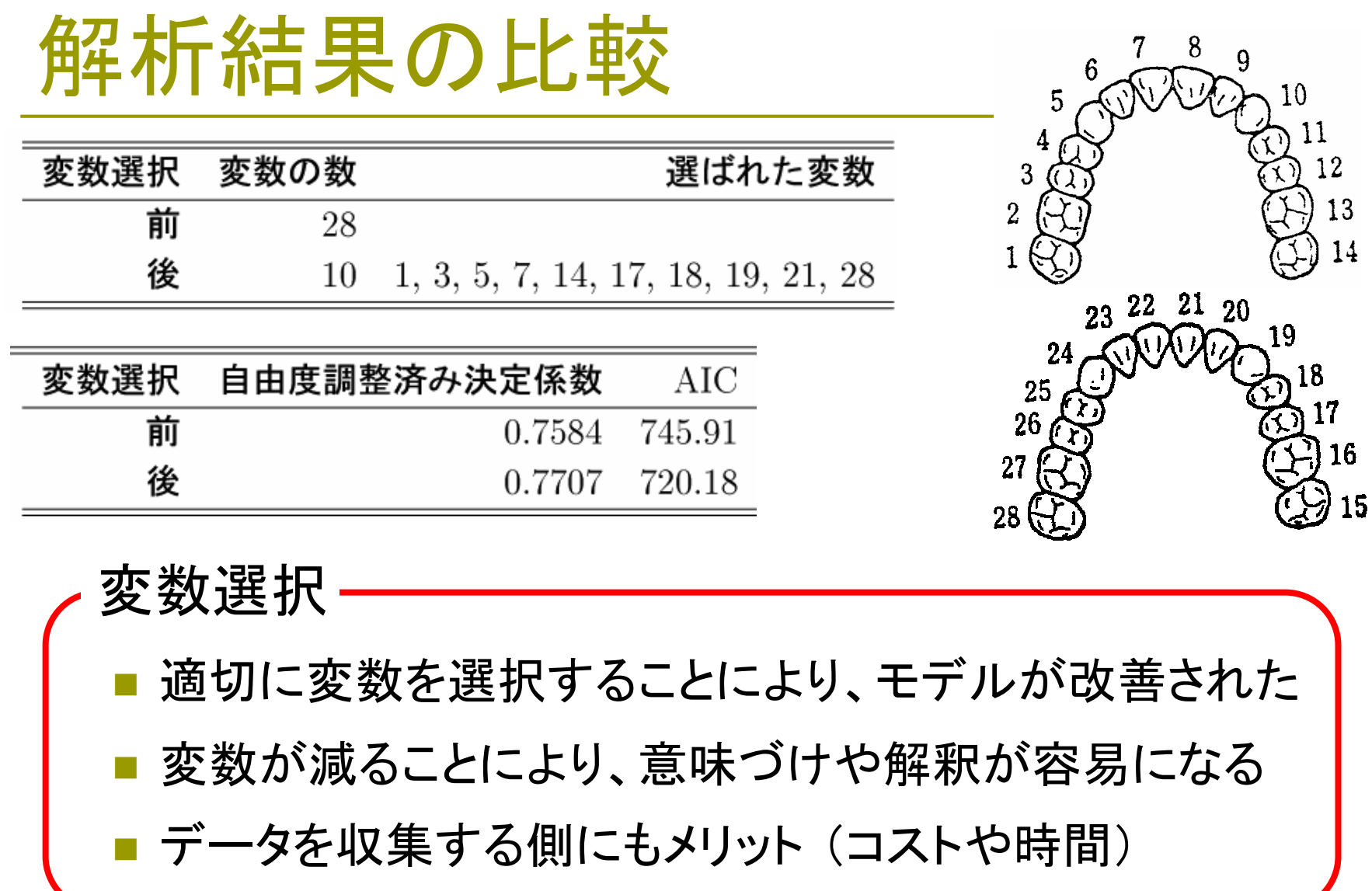

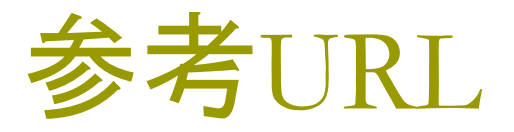

### □統計科学研究所のウェブサイト

http://www.statistics.co.jp/index.htm

□ R-Tips http://cse.naro.affrc.go.jp/takezawa/r-tips/r2.html

**D** JIN'S PAGE http://www1.doshisha.ac.jp/~mjin/R/